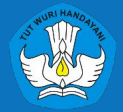

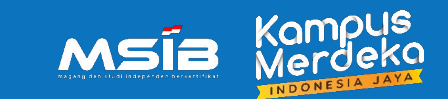

# **[Sosialisasi] Unggah Dokumen Mahasiswa | MSIB 5**

### Pelaksana Pusat Kampus Merdeka | MSIB Jumat, 9 Juni 2023

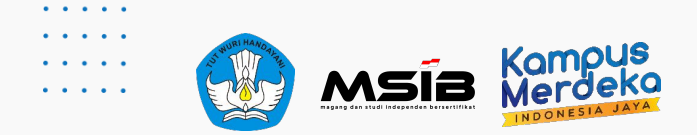

### Table of Contents

### **INTRODUCTION**

1 Memulai Program MSIB

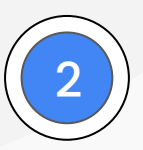

### **DOKUMEN WAJIB PENDAFTARAN**

Informasi Dokumen Wajib yang perlu dipersiapkan

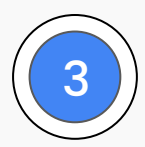

### **MENGUNGGAH DOKUMEN WAJIB SAAT PENDAFTARAN**

Langkah dalam unggah Dokumen dan pendaftaran program MSIB

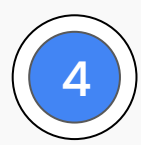

### **MENDAFTAR POSISI**

Lamar Posisi dan Unggah Dokumen Wajib Lainnya

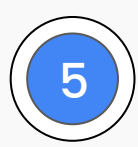

### **PUSAT INFORMASI & PUSAT BANTUAN**

5 den 1934 halaman yang berisi semua informasi untuk program Kampus Merdeka<br>Halaman yang berisi semua informasi untuk program Kampus Merdeka

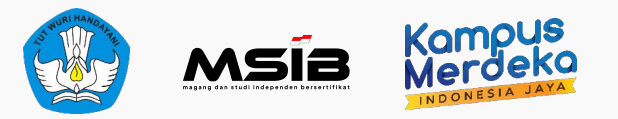

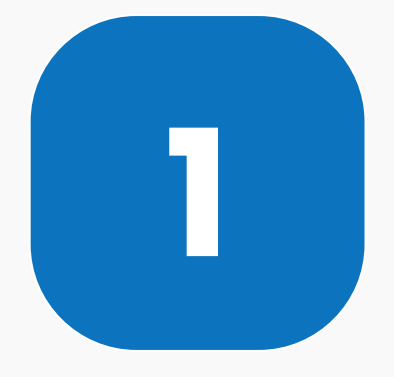

# **INTRODUCTION**

Proses Memulai Program MSIB

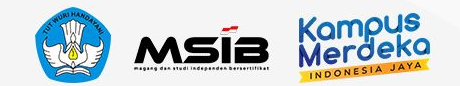

## Syarat Mengikuti Kegiatan MSIB

- Ǽ. Mahasiswa **WNI (Warga Negara Indonesia).**
- ǽ. **Mahasiswa aktif dan terdaftar di Pangkalan Data Pendidikan Tinggi (PDDIKTI) atau yang belum dinyatakan lulus dari program studi** terakreditasi dari seluruh Perguruan Tinggi Negeri (PTN) dan Perguruan Tinggi Swasta (PTS) di bawah naungan Kementerian Pendidikan, Kebudayaan, Riset, dan Teknologi (Kemdikbudristek).
- Ǿ. **Mahasiswa aktif pada jenjang Dǽ/DǾ/Dǿ/SǼ** dengan ketentuan semester sebagai berikut pada saat program MSIB dimulai:
	- Dǽ: minimal semester 2
	- DǾ: minimal semester 2
	- Dǿ dan SǼ: minimal semester 4
- **ǿ. Mahasiswa berstatus aktif atau belum yudisium selama program MSIB berjalan.**
- **Ȁ. Data Mahasiswa terdaftar di PDDIKTI dan data sudah sesuai dengan nama di KTP Mahasiswa.**
- ȁ. Mahasiswa **WAJIB mengunggah dokumen** berikut:
	- Curriculum Vitae (CV)
	- Transkrip Nilai
	- Surat Rekomendasi dari universitas
	- Surat Pernyataan Tanggungjawab Mutlak (SPTJM)
	- Foto/scan KTP
- Ȃ. Mahasiswa diharapkan **menjalani program secara penuh waktu (fulltime)** dan fokus pada program MSIB

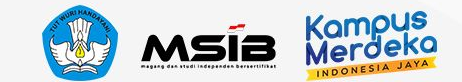

### Memulai kegiatan MSIB

### **Yang harus dilakukan untuk memulai kegiatan MSIB Ȁ**

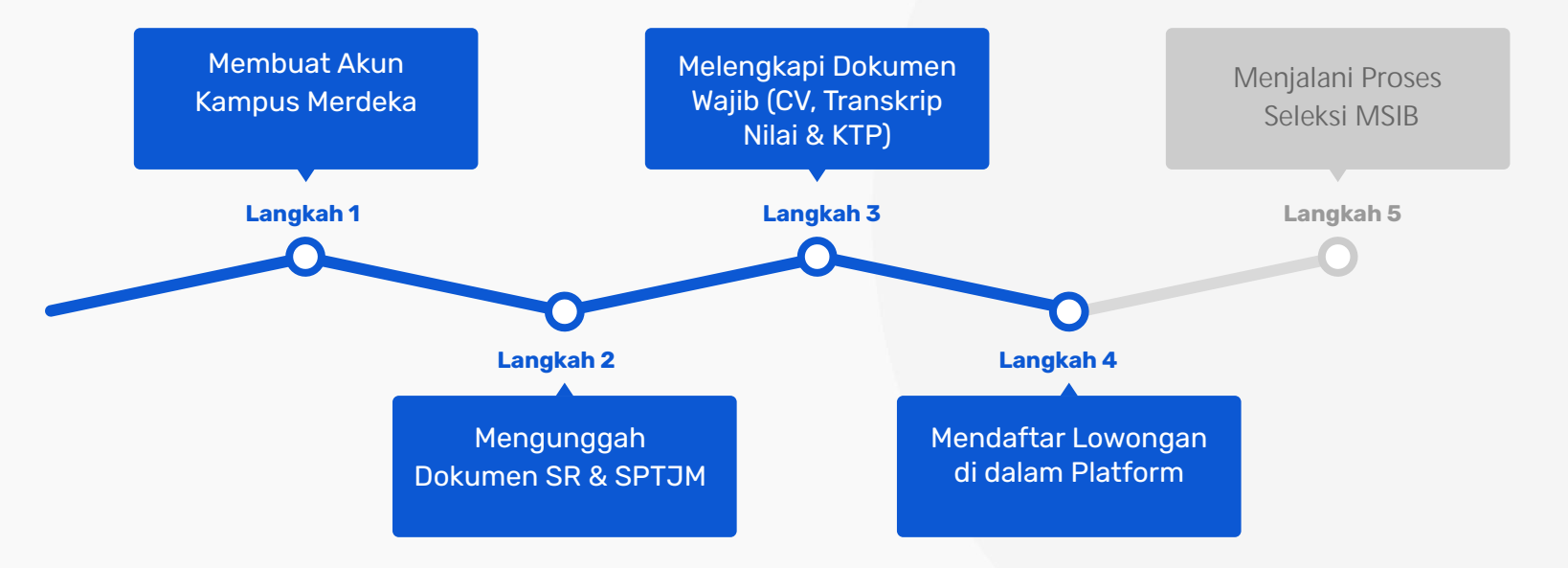

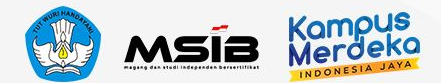

### Membuat Akun Kampus Merdeka

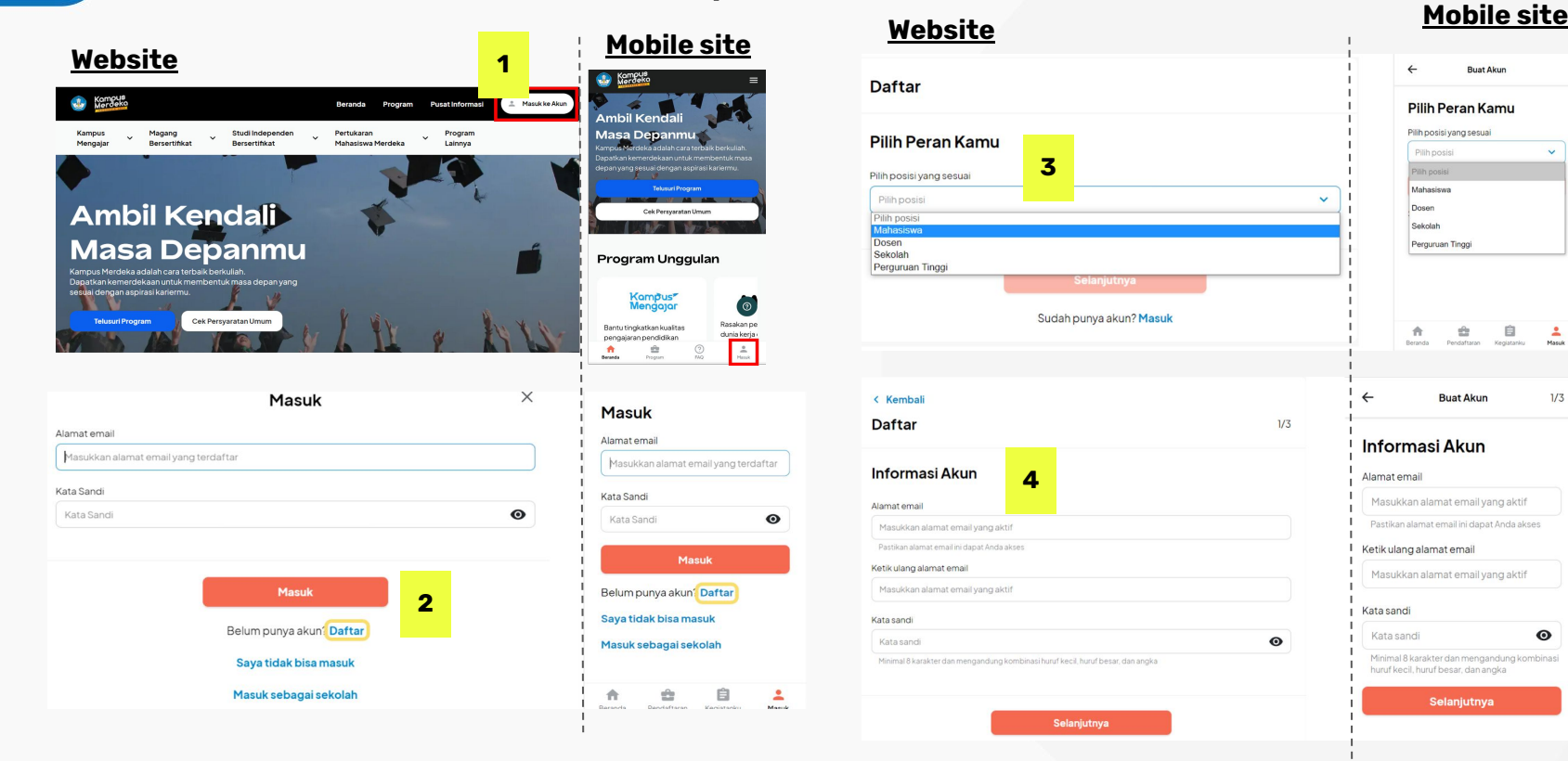

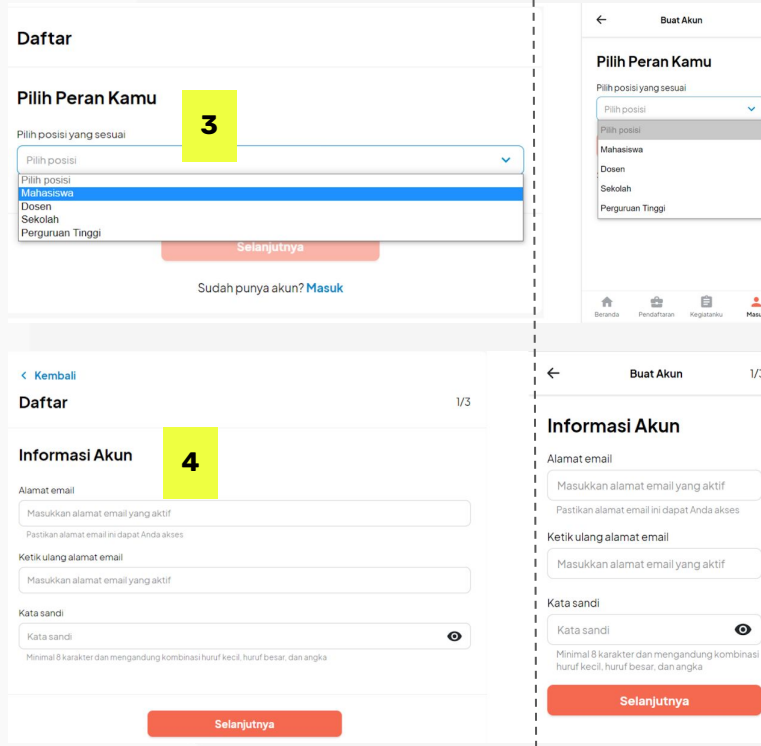

**Magang dan St** 

 $\frac{d^2\mathbf{p}}{d\mathbf{p}}$ 自  $rac{2}{\text{Masuk}}$ 

Pendaftaran Kegiatanisu

**Buat Akun** 

k.

 $1/3$ 

 $\mathbf{\odot}$ 

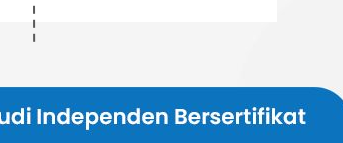

Selanjutnya

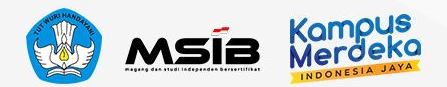

# Memasukkan Data Diri secara Lengkap

NIK dapat dilihat di KTP atau KK

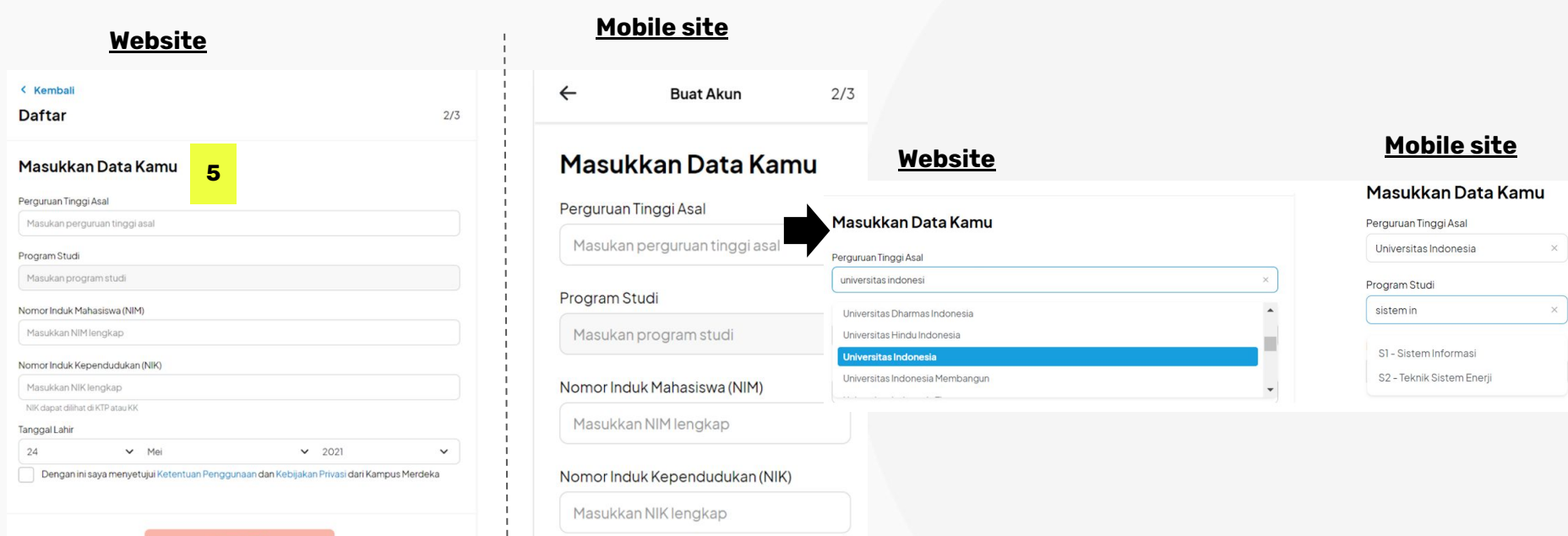

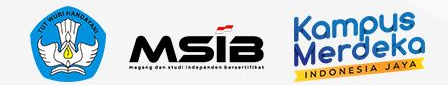

## Konfirmasi dan Aktivasi Akun

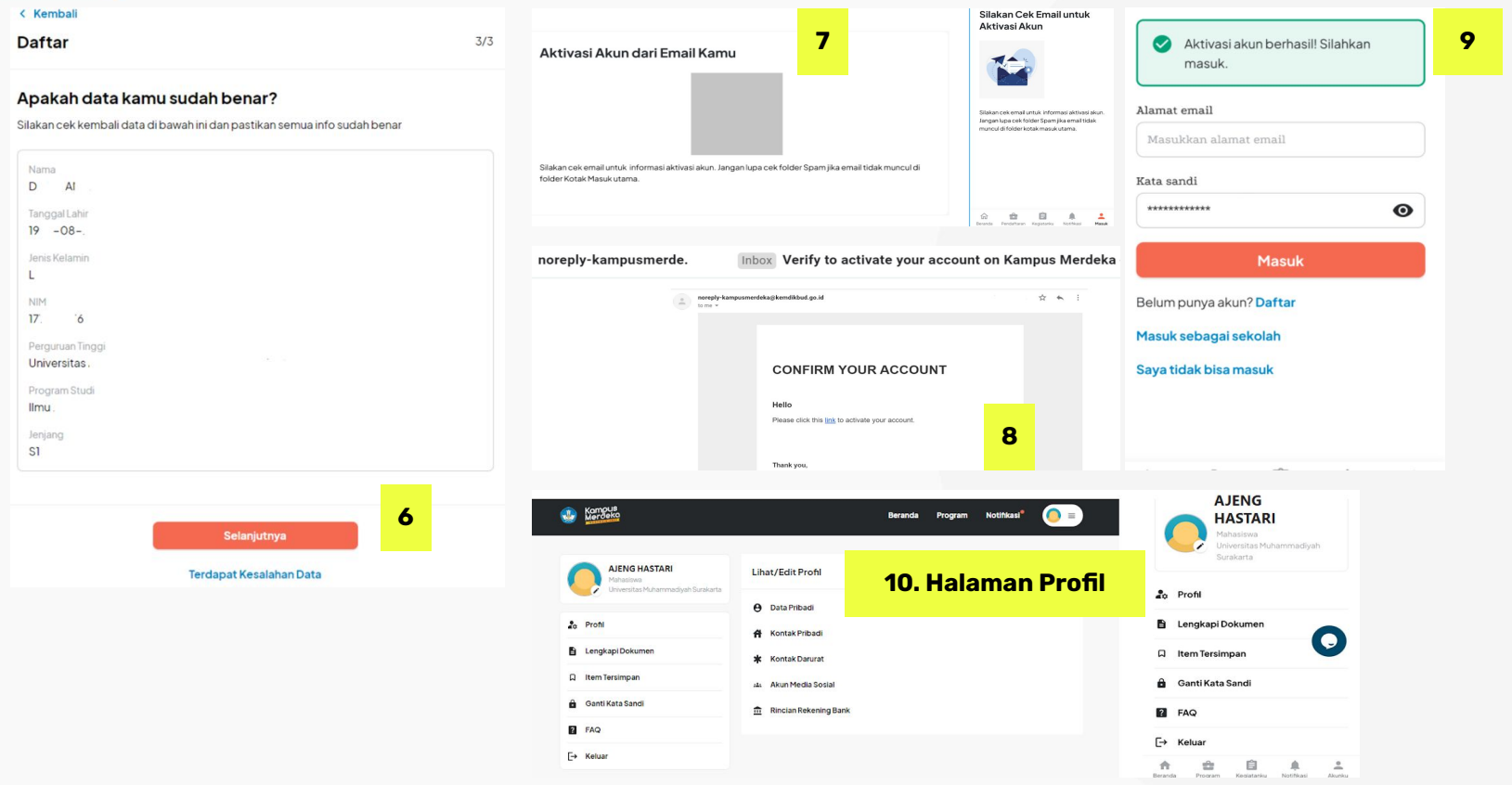

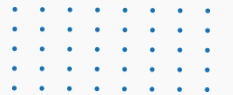

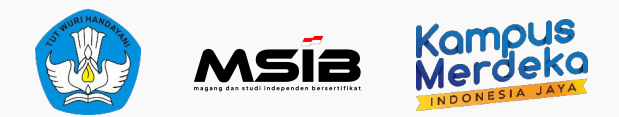

# **PENTING! 2 Dokumen Wajib Pendaftaran**

### **Mohon pastikan dokumen yang Anda kirim lengkap dan dokumen asli.**

- Jika dokumen tidak lengkap, maka calon peserta akan didiskualifikasi dari program MSIB.
- Jika ditemukan dokumen palsu, maka calon peserta akan di-blacklist dari seluruh program Kampus Merdeka.
- Dokumen SR/SPTJM hanya dapat diunggah 1 kali dan tidak dapat diperbaiki
- Kesalahan dokumen dapat berpengaruh pada eligibilitas untuk mengikuti program MSIB

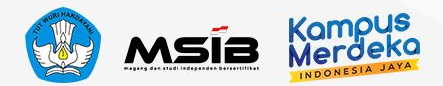

### **Dokumen Wajib untuk Program MSIB 5**

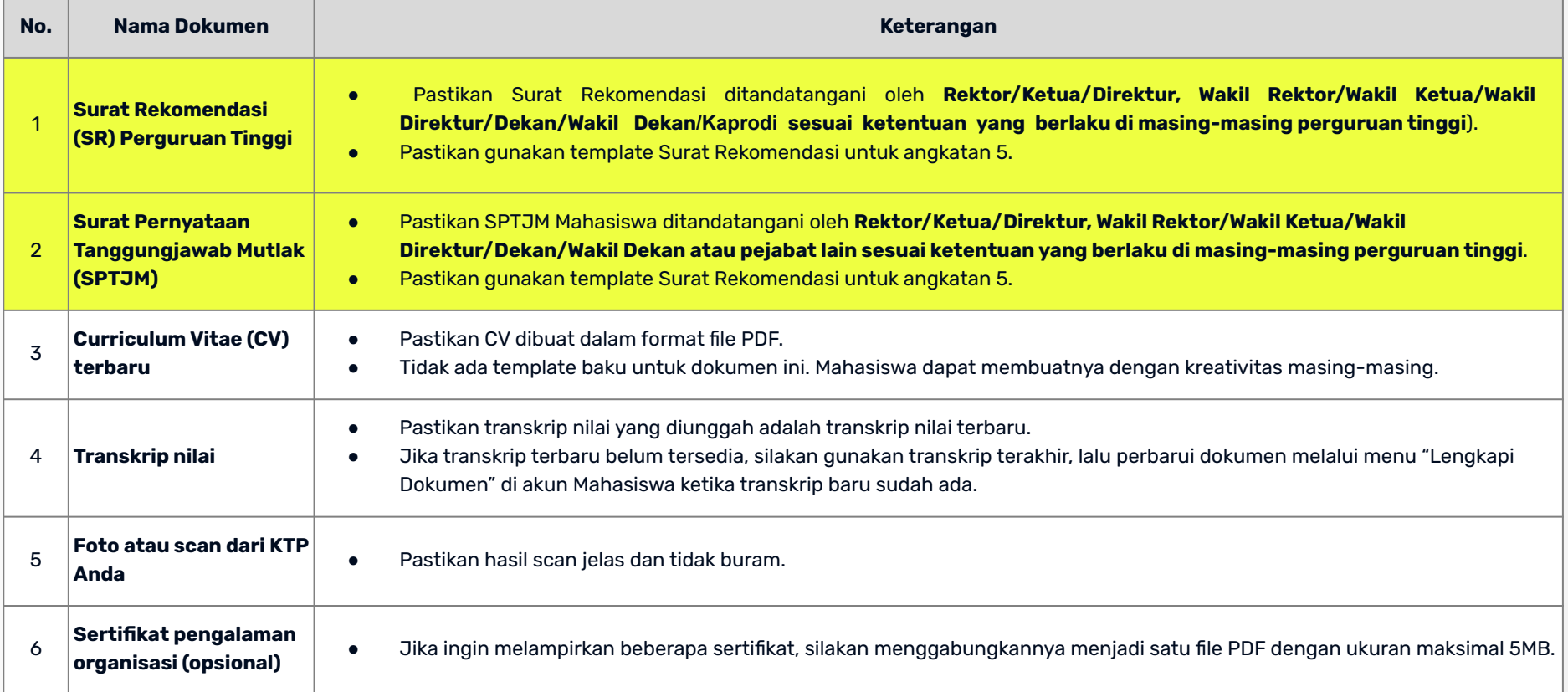

### **Format SPTJM**

#### SURAT PERNYATAAN TANGGUNG JAWAB MUTLAK (SPTJM) MAHASISWA PESERTA PROGRAM MAGANG DAN STUDI INDEPENDEN BERSERTIFIKAT **ANGKATAN 5 TAHUN 2023**

Yang bertanda tangan di bawah ini,

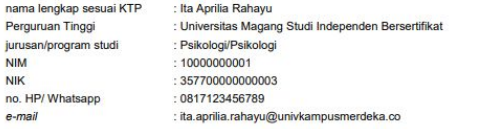

#### Dengan ini menyatakan dengan sesungguhnya bahwa:

- 1. selain Program Magang dan Studi Independen Bersertifikat (MSIB), saya sedang menerima tidak sedang menerima<sup>3</sup> beasiswa dari Anggaran Pendapatan dan Belanja Negara (APBN) pada semester ini, yaitu beasiswa KIP-K, dengan bantuan biaya hidup bulanan (Living Allowance/LA) senilai Rp700,000,00;
- 2. sanggup dan bertanggung jawab untuk mengikuti Program MSIB Angkatan 5 tahun 2023 dengan mematuhi segala ketentuan sebagai berikut:
- a. mengikuti Program MSIB selama satu semester dan melaksanakan program tersebut dengan sungguh-sungguh sampai selesai dibuktikan dengan pengumpulan laporan kegiatan belaiar sesuai batas waktu yang ditetapkan;
- b. belum yudisium dan bersedia untuk tidak yudisium selama jangka waktu Program MSIB berlangsung;
- c. tidak mengambil mata kuliah lain selama mengikuti Program MSIB;
- d. bersedia melaksanakan segala bentuk penugasan dari pengelola program dan/atau Mitra dalam proses pembelajaran program ini dan bersedia serta sanggup ditempatkan di lokasi Mitra di seluruh wilayah Indonesia:
- e. memenuhi ketentuan protokol kesehatan yang ditetapkan oleh Mitra:
- $\epsilon$ mematuhi ketentuan pelaksanaan Program MSIB yang ditetapkan oleh Kementerian Pendidikan, Kebudayaan, Riset, dan Teknologi (Kemendikbudristek) serta menaati segala ketentuan peraturan perundang-undangan yang berlaku;
- g, bersedia dikeluarkan sebagai peserta program dan tidak mendapatkan pengakuan sks untuk pembelajaran Program MSIB karena tindakan plagiarisme, termasuk plagiasi diri, tindakan kriminal, tindakan kekerasan dan diskriminasi dalam segala bentuk, termasuk tindakan asusila, kekerasan seksual, perundungan, dan tindakan intoleransi, dan/atau penyalahgunaan obat-obatan terlarang;
- h. menerima dan menjalankan segala bentuk sanksi sesuai dengan peraturan yang berlaku termasuk pencantuman dalam daftar hitam pendaftar Program MSIB untuk angkatan selanjutnya dan/atau Program Kampus Merdeka lainnya; dan
- jika saya tidak menyelesaikan program sesuai dengan waktu yang telah ditentukan karena mengundurkan diri atau dikeluarkan atau alasan lainnya, maka saya bersedia untuk:
- 1) mengembalikan seluruh pembiayaan yang telah dibayarkan oleh Kemendikbudristek;
- 2) tidak mendapatkan pengakuan sks untuk pembelajaran Program MSIB maupun fasilitas Program MSIB lainnya.
- 3. Bertanggung jawab penuh untuk mengembalikan dana transportasi yang telah dikeluarkan oleh Program MSIB apabila saya lalai dan mengakibatkan terjadinya re-schedule, pembatalan, dan/atau tiket tidak digunakan (tidak jadi menggunakan tiket perjalanan sebagaimana mestinya). Kelalaian yang dimaksud adalah:
- a. Tidak hadir atau terlambat hadir sesuai iadwal keberangkatan, kecuali karena keadaan terpaksa/mendesak, vaitu karena:
- 1) sakit rawat inap atau karantina, melampirkan surat keterangan dokter:
- 2) kecelakaan, melampirkan surat keterangan dari kepolisian;
- 3) mengurus keluarga inti<sup>1</sup> sakit, melampirkan surat keterangan dari Rumah Sakit, dan copy (salinan) Kartu Keluarga atau surat Keterangan dari perangkat desa setempat domisili pihak keluarga yang sakit yang menyatakan hubungan keluarga;
- 4) menghadiri keluarga inti yang wafat, melampirkan copy (salinan) Kartu Keluarga atau surat Keterangan dari perangkat desa setempat domisili pihak keluarga yang wafat yang menyatakan hubungan keluarga, dan surat keterangan dari perangkat desa setempat domisili pihak keluarga vang wafat.
- b. Tidak memenuhi persyaratan administrasi perjalanan sebagaimana yang ditentukan oleh peraturan perundang-undangan, seperti tidak dapat menunjukkan hasil vaksin, tidak membawa identitas, dan persyaratan perjalanan lainnya yang berlaku.

Demikian surat pernyataan ini dibuat dengan sebenarnya tanpa ada paksaan dari pihak manapun dan apabila dikemudian hari pernyataan ini terbukti tidak benar, maka saya bersedia dituntut di muka pengadilan serta bersedia menerima segala tindakan yang diambil oleh Kementerian Pendidikan, Kebudayaan, Riset, dan Teknologi.

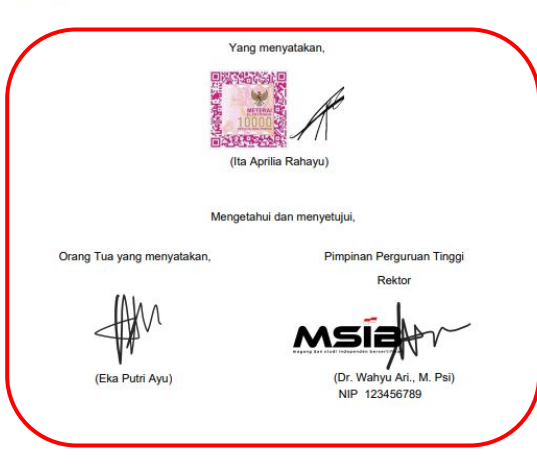

Tembusan: Kepala/Ketua Program Studi/Jurusan Mahasiswa Terkait

<sup>1</sup> Kakek dan/atau Nenek dari orang tua, Ayah, Ibu, Kakak, dan/atau Adik kandung <sup>2</sup> Tanda tangan, e-meterai dan cap elektronik diperbolehkan WAJIB diisi dan hapus yang tidak perlu

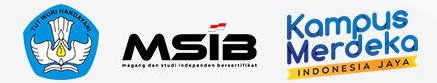

### **PENTING!**

- Pastikan menggunakan format template yang telah disediakan
- Pastikan **TIDAK ADA POIN** yang ditambahkan atau dikurangi
- Pastikan menggunakan **materai atau e-materai yang SAH**
- Pastikan SPTJM **ditandatangani oleh seluruh PIHAK TERKAIT**
- Status BEASISWA WAJIB diisi sesuai ketentuan (bisa hapus atau coret yang tidak perlu)

### **Format Surat Rekomendasi**

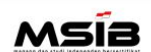

UNIVERSITAS MAGANG STUDI INDEPENDEN BERSERTIFIKAT Alamat: Jl. Podocarpus, D14, Sagan.

Daerah Istimewa Yogyakarta, 55281

#### SURAT REKOMENDASI MAHASISWA PROGRAM MAGANG DAN STUDI **INDEPENDEN BERSERTIFIKAT KAMPUS MERDEKA**

#### No: 234/04/MSIB5/2023

Yang bertanda tangan di bawah ini:

: Dr. Wahyu Ari., M. Psi nama jabatan : Rektor NIP/NIDN\* : 123456789 : wahyu.ari@univkampusmerdeka.co e-mail no. Telp./HP: 08123456789

#### memberikan rekomendasi kepada mahasiswa berikut:

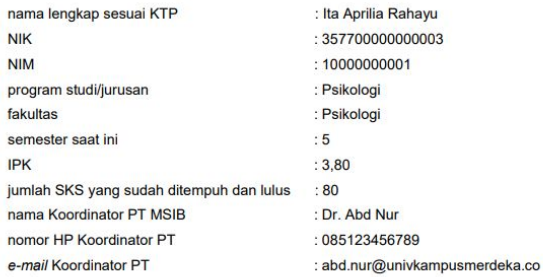

untuk menjadi peserta program Magang dan Studi Independen Bersertifikat Angkatan 5 Tahun 2023 dan menyatakan bahwa mahasiswa tersebut terdaftar sebagai mahasiswa aktif pada semester yang berjalan dan belum yudisium.

Sebagai bentuk dukungan dan fasilitasi bagi mahasiswa, kami menyatakan kesediaan untuk:

- 1. Memberikan pengakuan hingga 20 sks.
- 2. Mendukung proses belajar mahasiswa melalui pengalaman Magang dan Studi Independen Bersertifikat sesuai dengan ketentuan dalam juknis program magang dan studi independen bersertifikat.

Demikian surat rekomendasi ini kami sampaikan untuk dipergunakan sebagaimana mestinya.

Yogyakarta, 02 Mei 2023

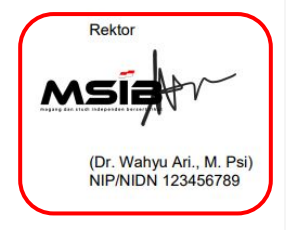

### **PENTING!**

- Pastikan menggunakan format template yang telah disediakan
- Pastikan **TIDAK ADA POIN** yang ditambahkan atau dikurangi
- Pastikan SR **ditandatangani dan distempel oleh Pimpinan Perguruan Tinggi**

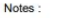

\*Nomor Induk Pegawai/NIDN atau sejenisnya silakan dipilih salah satu

\*\* Tanda Tangan minimal di level Dekan/ Wakil Dekan/Ketua Program Studi/ Jurusan yang diberikan wewenang dari masing-masing Perguruan Tinggi untuk memberikan Surat Rekomendasi

\*\*\* Tanda Tangan elektronik dan cap digital dapat diterima dan dianggap sah.

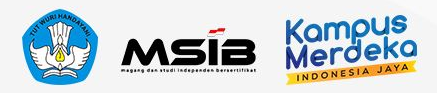

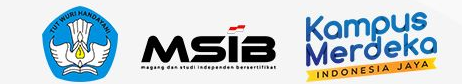

### **PENTING!**

### **Mohon diperhatikan!**

- Pastikan no HP/WA aktif
- Isi alamat email menggunakan email yang terdaftar pada akun MBKM dan aktif
- Pada poin 1 terkait pernyataan BEASISWA, Mahasiswa WAJIB mengisi dan harus sesuai ketentuan

Ketentuannya :

- Ǽ. Pastikan sumber beasiswa, berasal dr APBN atau tidak
	- a. Jika menerima beasiswa APBN silakan tuliskan Nama Beasiswa & Nominal yang diterima per bulan (jika menerima per semester atau per tahun silakan dibagi per semester)
	- b. Jika tidak menerima beasiswa APBN, silakan coret/hapus pilihan Sedang Menerima Beasiswa, contoh:
		- Sedang Menerima Beasiswa/Tidak Menerima Beasiswa
- ǽ. Jika menggunakan E materai mohon untuk tanda tangan diletakkan disamping e-materai

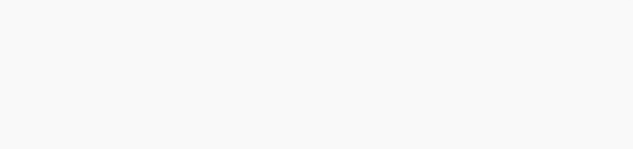

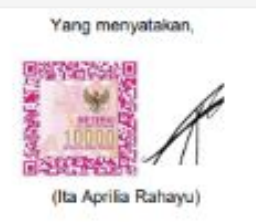

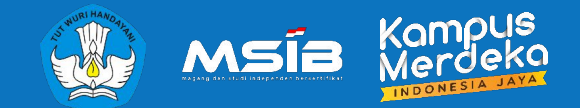

# **MENGUNGGAH DOKUMEN WAJIB SAAT PENDAFTARAN**

Langkah dalam Unggah Dokumen dan Pendaftaran Program MSIB

**Magang dan Studi Independen Bersertifikat**

**3**

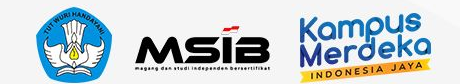

# **Unggah SR/SPTJM**

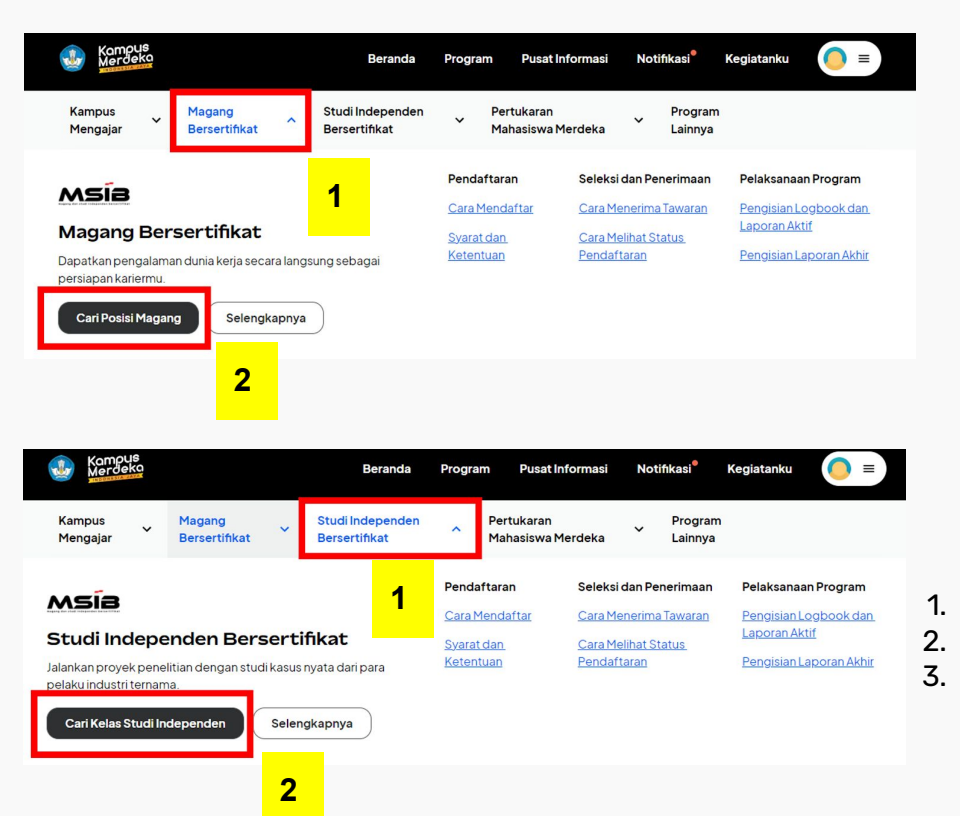

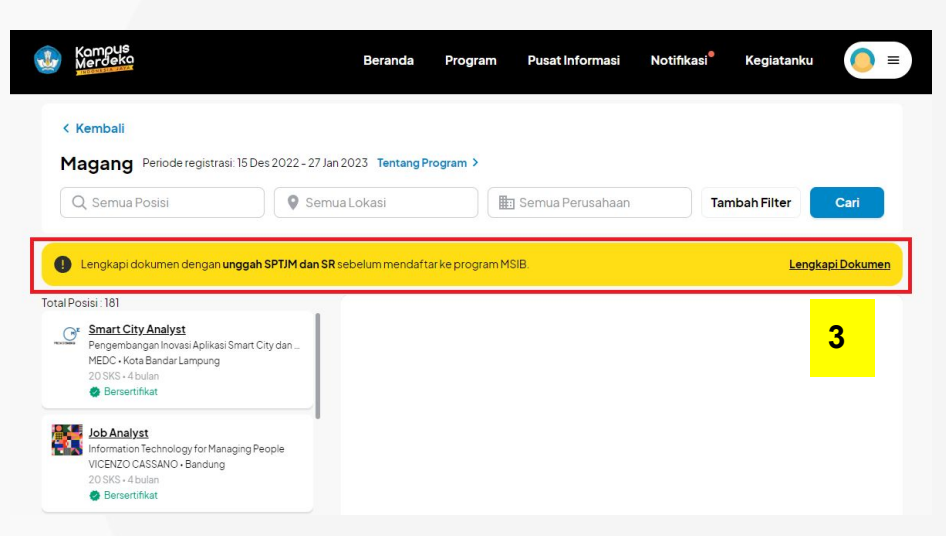

- Ǽ. Pilih Magang/Studi Independen sesuai program yang ingin diikuti 2. Klik Cari Posisi Magang/Studi Independen
- Ǿ. Mahasiswa akan diminta untuk melengkapi dokumen SR & SPTJM

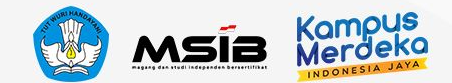

# **Unggah SR/SPTJM**

**Beranda** Program **Pusat Informasi Notifikasi** 

#### < Kembali

#### Unggah Dokumen Perguruan Tinggi

Kamu diwajibkan untuk menggunggah dokumen SPTJM dan SR sebagai salah satu syarat utama keikutsertaan ke program MSIB. Pastikan dokumen sesuai format dan ketentuan.

#### **Perhatian!**

- · Dokumen hanya dapat diunggah satu kali dan tidak dapat diperbaiki
- Kesalahan dokumen dapat berpengaruh pada eligibilitas kamu untuk mengikuti program MSIB

**Lihat Detail** 

#### 1. SPTJM\*

SPTJM (Surat Pernyataan Tanggung Jawab Mutlak) harus sesuai format dan ketentuan.

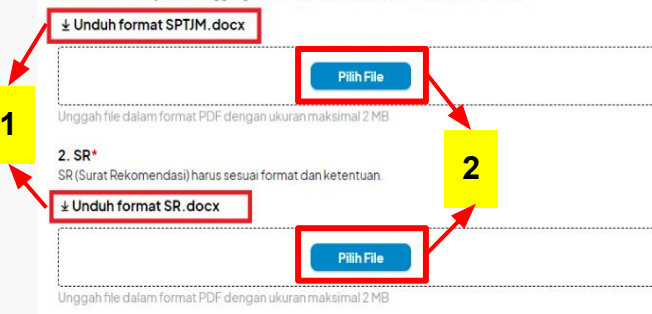

#### < Kembali

#### Unggah Dokumen Perguruan Tinggi

Kamu diwajibkan untuk menggunggah dokumen SPTJM dan SR sebagai salah satu syarat utama keikutsertaan ke program MSIB. Pastikan dokumen sesuai format dan ketentuan.

#### $\bullet$ Perhatianl

- · Dokumen hanya dapat diunggah satu kali dan tidak dapat diperbaiki
- · Kesalahan dokumen dapat berpengaruh pada eligibilitas kamu untuk mengikuti program MSIB.

#### **Lihat Detail**

**3**

#### 1. SPTJM\*

SPTJM (Surat Pernyataan Tanggung Jawab Mutlak) harus sesuai format dan ketentuan.

#### ↓ Unduh format SPTJM.docx

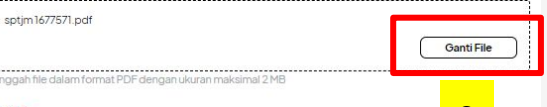

 $2.$  SR<sup> $\cdot$ </sup> SR (Surat Rekomendasi) harus sesuai format dan ketentuan.

#### **± Unduh format SR, docx**

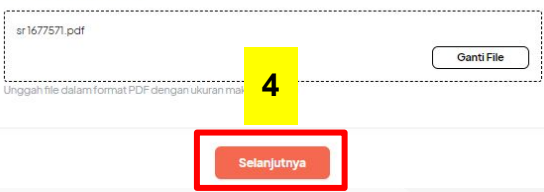

- Ǽ. Mahasiswa dapat mengunduh format SPTJM & SR
- ǽ. File berbentuk PDF (convert dari docx ke PDF file) dan maks. 2MB
- 3. Unggah dokumen SR & SPTJM dengan klik **Pilih File**
- 4. Jika dokumen sebelumnya belum sesuai, mahasiswa dapat ubah file dengan klik **Ganti File**
- 5. Jika dokumen sudah lengkap silakan klik **Selanjutnya**

pus<br>eko

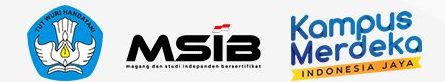

**2**

**3.a.**

 $\times$ 

# **Unggah SR/SPTJM**

#### c Kembali

#### Unggah Dokumen Perguruan Tinggi

Kamu diwajibkan untuk menggunggah dokumen SPTJM dan SR sebagai salah satu syarat utama keikutsertaan ke program MSIB. Pastikan dokumen sesuai format dan ketentuan.

#### Periksa Ulang Dokumen

Kamu wajib periksa dokumen SPTJM dan SR untuk memastikan telah mengunggah dokumen yang sesuai format dan ketentuan.

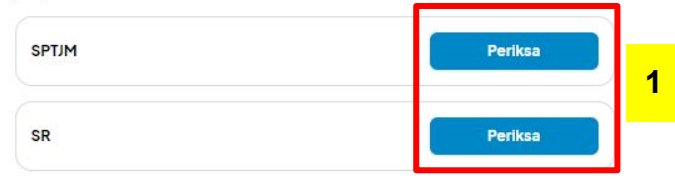

Saya menyatakan bahwa dokumen telah sesuai format dan ketentuan.

Saya memahami risiko apabila terdapat kesalahan dokumen, dapat berakibat pada eligibilitas dalam keikutsertaan program

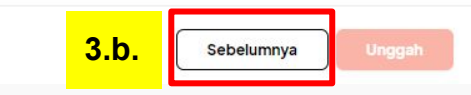

#### Surat Pernyataan Tanggungjawab Mutlak

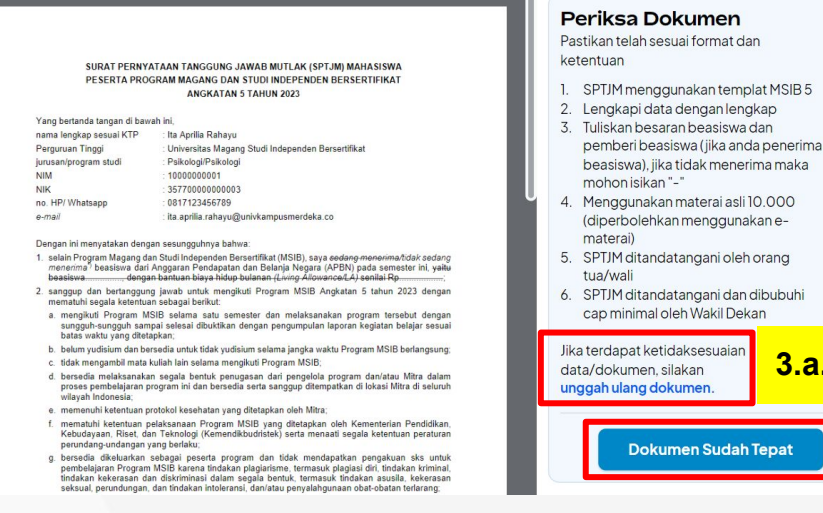

- 1. Mahasiswa WAJIB melakukan **Periksa** dokumen **SR & SPTJM**
- 2. Jika dokumen SPTJM sudah sesuai dengan poin ketentuan silakan klik **Dokumen Sudah Tepat**
- 3. Jika dokumen SPTJM masih belum sesuai mahasiswa dapat **unggah ulang dokumen**

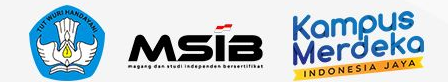

# **Unggah SR/SPTJM**

#### Surat Rekomendasi

UNIVERSITAS MAGANG STUDI INDEPENDEN BERSERTIFIKAT MSIa Alamat: Jl. Podocarpus, D14, Sagan Daerah Istimewa Yogyakarta, 55281 SURAT REKOMENDASI MAHASISWA PROGRAM MAGANG DAN STUDI INDEPENDEN BERSER TIEIKAT KAMPUS MERDEKA No: 234/04/MSIB5/2023 Yang bertanda tangan di bawah ini: nama Dr. Wahyu Ari., M. Psi jahatan · Dektor NIP/NIDN\* 123456789 e.mail wahyu ari@uniykampusmerdeka.co no. Telp./HP : 08123456789 memberikan rekomendasi kepada mahasiswa berikut: nama lengkap sesuai KTP · Ita Aprilia Rahavu **NIK** 35770000000000 **NIM** 10000000001 program studi/jurusan : Psikologi fakultas Psikologi semester saat ini  $-5$ IPK  $-3.80$  $-80$ jumlah SKS yang sudah ditempuh dan lulus nama Koordinator PT MSIB : Dr. Abd Nur 085123456789 nomor HP Koordinator PT

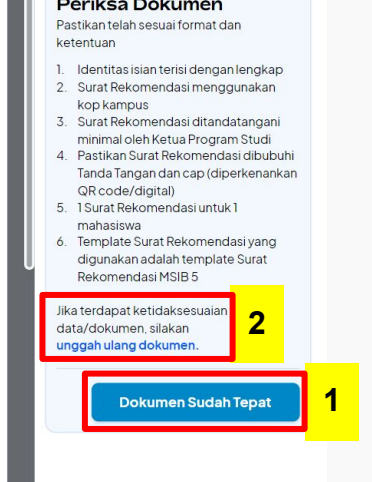

the company of the company of the

 $\times$ 

- 1. Jika dokumen SPTJM sudah sesuai dengan poin ketentuan silakan klik **Dokumen Sudah Tepat**
- 2. Jika dokumen SPTJM masih belum sesuai mahasiswa dapat **unggah ulang dokumen**
- 3. Dokumen SR & SPTJM **Telah Diperiksa**
- 4. **Centang persetujuan** terkait eligibilitas dokumen
- 5. Klik **Unggah** saat dokumen sudah sesuai ketentuan

#### Kembali

#### Unggah Dokumen Perguruan Tinggi

Kamu diwajibkan untuk menggunggah dokumen SPTJM dan SR sebagai salah satu syarat utama keikutsertaan ke program MSIB. Pastikan dokumen sesuai format dan ketentuan.

#### Periksa Ulang Dokumen

Kamu wajib periksa dokumen SPTJM dan SR untuk memastikan telah mengunggah dokumen vang sesuai format dan ketentuan.

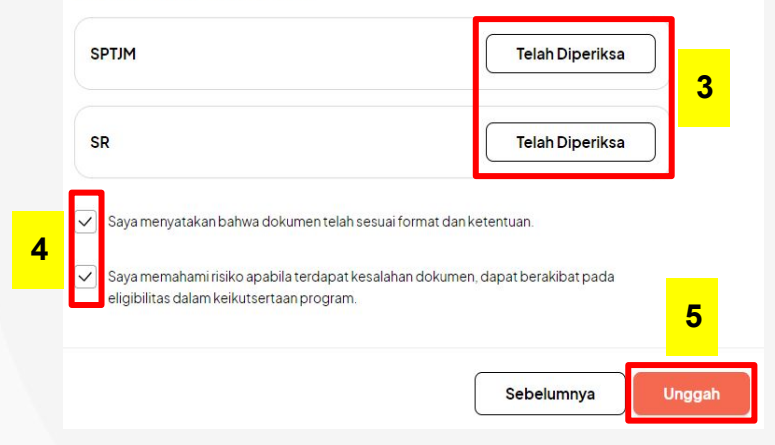

#### **PENTING!**

- Jika file sudah **diUNGGAH**, maka, **tidak dapat dilakukan revisi**
- Mohon untuk diperiksa benar-benar sebelum klik UNGGAH

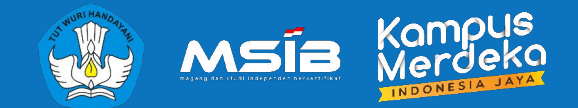

# **4 MENDAFTAR POSISI**

### Lamar Posisi dan Unggah Dokumen Wajib Lainnya

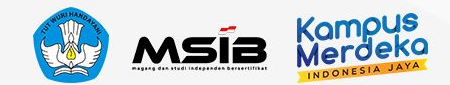

# **Mendaftar Posisi**

### Dokumen Berhasil Diunggah

 $\cdots$ 

Dokumen sedang diverifikasi, ya! Cek akun atau email kamu secara berkala untuk lihat status verifikasi.

Selama menunggu, kamu bisa lanjutkan proses di "Daftar ke Lowongan"

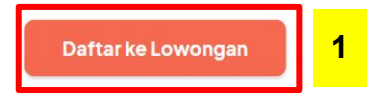

- 1. Setelah pengunggahan SR & SPTJM berhasil, mahasiswa akan diarahkan untuk **Daftar ke Lowongan**
- 2. Klik Daftar pada posisi yang diinginkan
- 3. Akan muncul Pop up notifikasi informasi **Kuota Pendaftaran** yang dapat dilamar oleh Mahasiswa, maksimal 22 lowongan

### **PENTING!**

- Perlu diketahui bahwa 1 mahasiswa hanya dapat melamar **maksimal ǽǽ lowongan**.
- Pastikan bahwa lowongan yang Anda pilih sesuai minat & kompetensi yang Anda miliki
- Pada saat Anda sudah mencapai limit kuota maka akan ada Pop Up notifikasi informasi sisa kuota Anda.

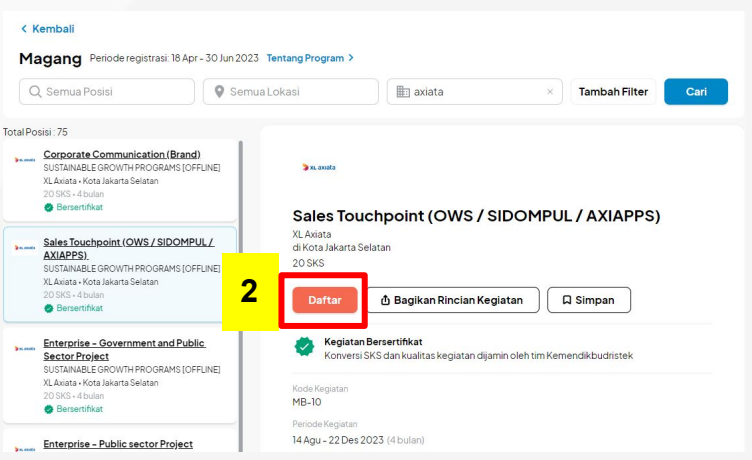

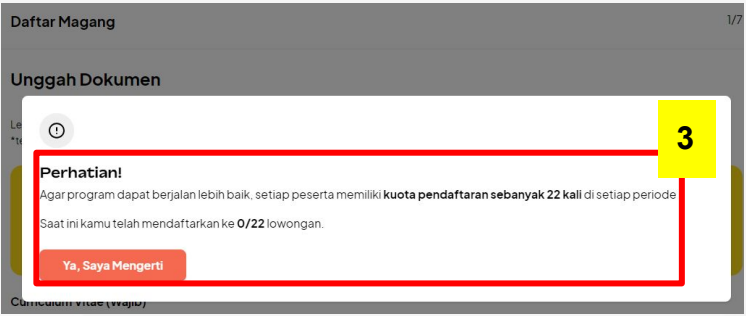

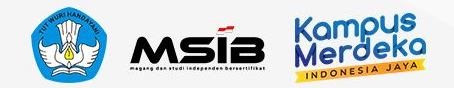

### **Mengunggah Dokumen Wajib Lainnya**

Lengkapi dan unggah dokumen wajib untuk dapat mendaftar program \*terdapat dokumen yang harus mengikuti template yang telah disediakan.

- $\bullet$ Pastikan kamu mengumpulkan dokumen sesuai ketentuan, ya!
	- · Kesalahan data pada dokumen berakibat penolakan
	- · Pemalsuan dokumen berakibat masuk ke daftar blacklist
	- . Dokumen SR dan SPTJM kamu hanya dapat diunggah satu kali setiap cycle. Dokumen tersebut akan disimpan untuk semua lamaran kamu, pastikan dokumen yang kamu unggah sudah benar.

#### Curriculum Vitae (Wajib)

Unggah CV kamu dalam format PDF dengan ukuran maksimal 2 MB

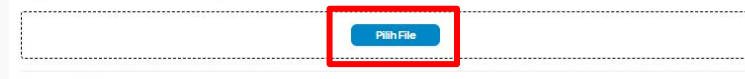

#### Transkrip Nilai (Wajib)

Unggah Transkrip Nilai kamu dalam format PDF dengan ukuran maksimal 2 MB

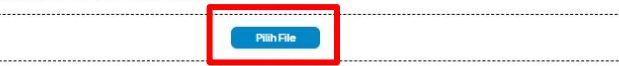

#### **KTP** (Wajib)

Unggah foto KTP kamu dalam format PDF dengan ukuran maksimal 2MB

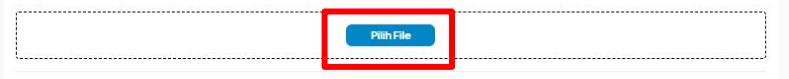

#### Sertifikat Pengalaman Organisasi (Optional)

Jika ingin melampirkan beberapa sertifikat, silakan gabungkan dalam 1 file dengan ukuran maks 25 MB

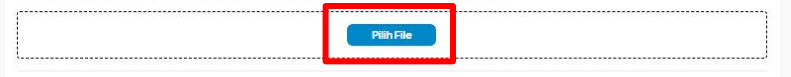

#### Dokumen Tambahan (Jika Perlu)

Unggah file dalam format PDF dengan ukuran maksimal 2 MB

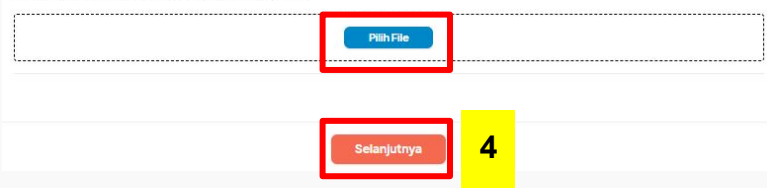

- ǿ. Dokumen Wajib lainnya
	- Unggah CV (tidak ada template tertentu)
	- Unggah Transkrip Nilai
	- Unggah KTP
	- Unggah Sertifikat Organisasi (tidak wajib)
	- Unggah Dokumen Tambahan (jika perlu)
		- Misalnya : Dokumen yang diperlukan oleh Mitra

#### **File dalam bentuk PDF dan maks. 2MB**

Jika semua dokumen yang diperlukan telah diunggah, silakan klik **Selanjutnya**

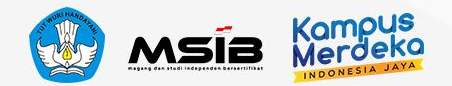

## **Mengisi dan Melengkapi Data Pribadi**

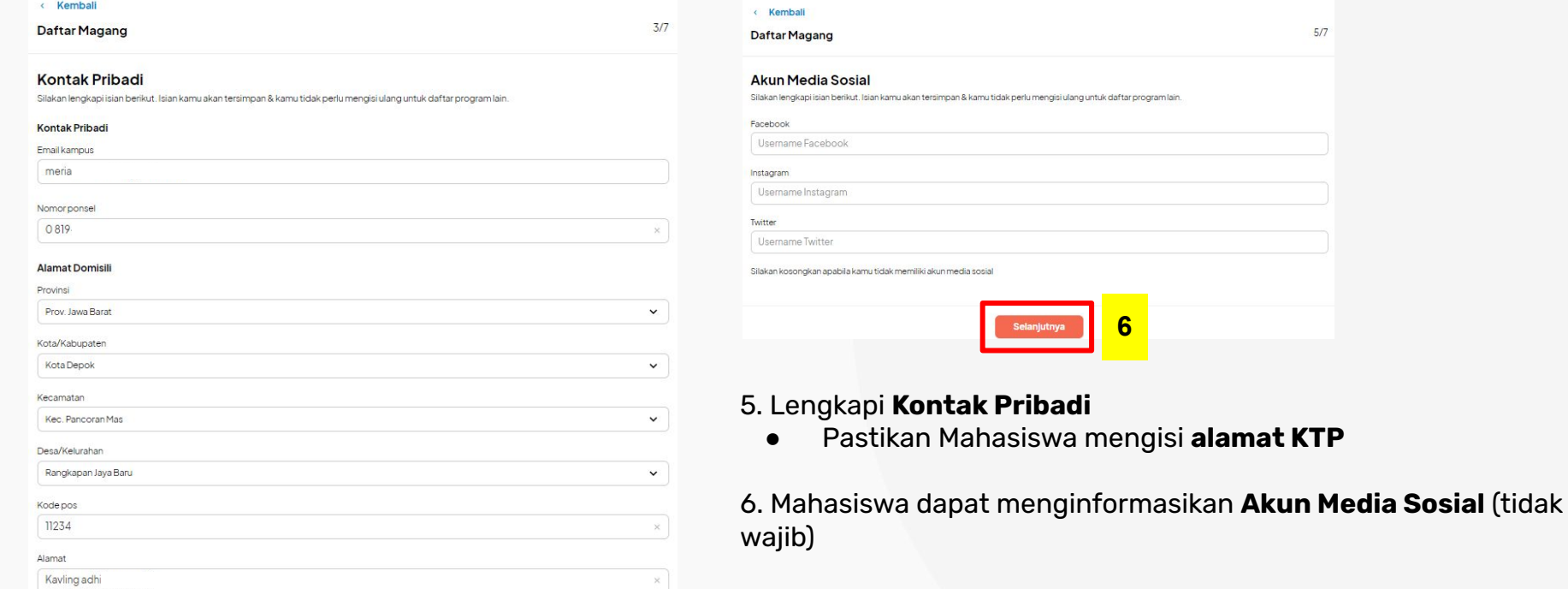

#### **Alamat KTP**

 $\boxed{\checkmark}$  Alamat KTP sama dengan alamat domisili

**5**

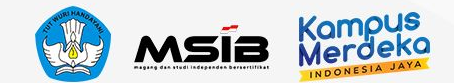

### **Konfirmasi untuk Data Pribadi**

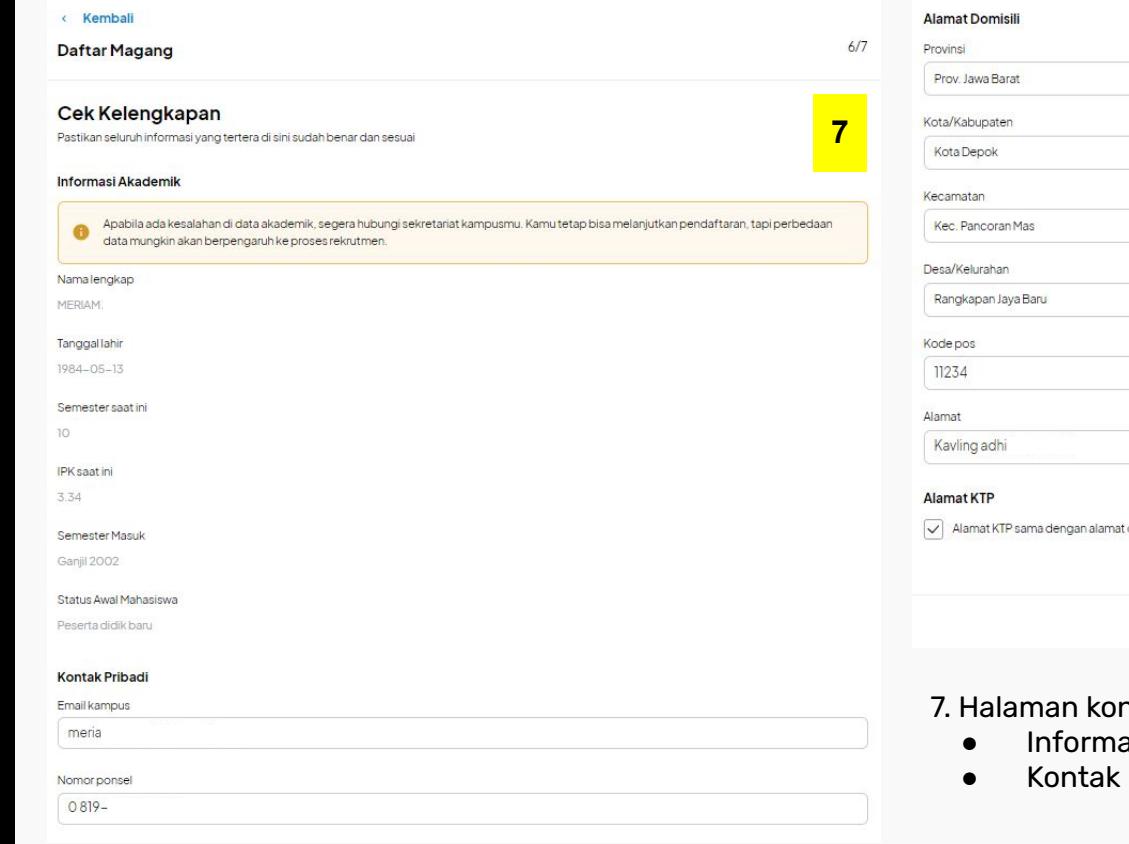

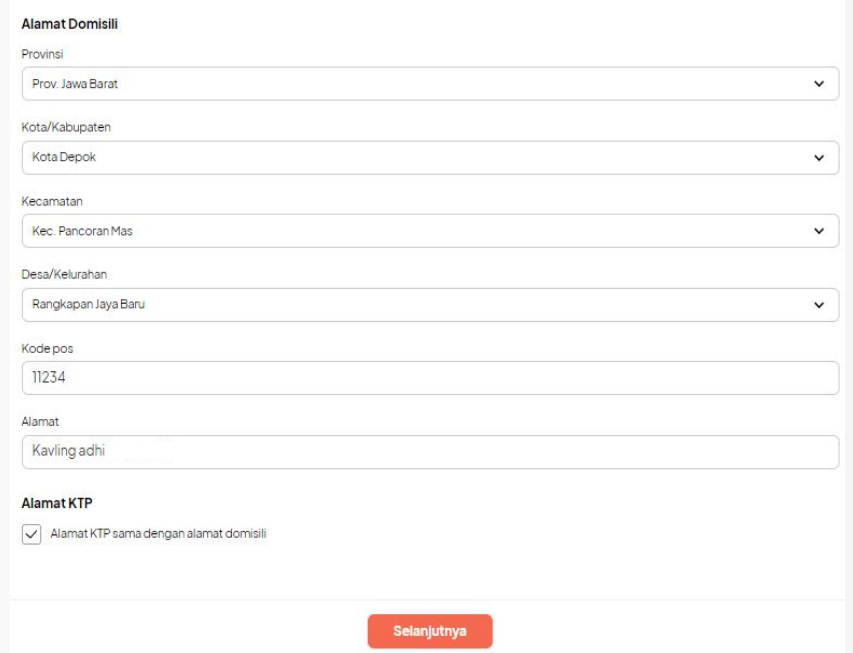

- ገfirmasi data Mahasiswa
	- asi Akademik (tersinkronisasi dengan data PDDIKTI)
	- Pribadi

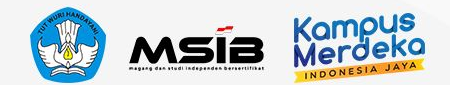

## **Langkah Terakhir Mendaftar Posisi**

Kampus<br>Merdeka

Kegiatank

**Mexicane Alaid** 

Chatus Dr

#### **Langkah Terakhir**

Pastikan kamu mendaftar di program yang benar dan menyetujui semua ketentuan program Magang Kampus Merdeka

.<br>Bersedia untuk menerima sanksi yang berlaku, termasuk namun tidak terbatas pada kewajiban pengembalian dana bantuan Program, pencabutan/pembatalan kepesertaan, dan tidak menerima nilai kredit SKS, apabila saya terbukti melanggar atau tidak memenuhi ketentuan dan

#### Ringkasan Kegiatan

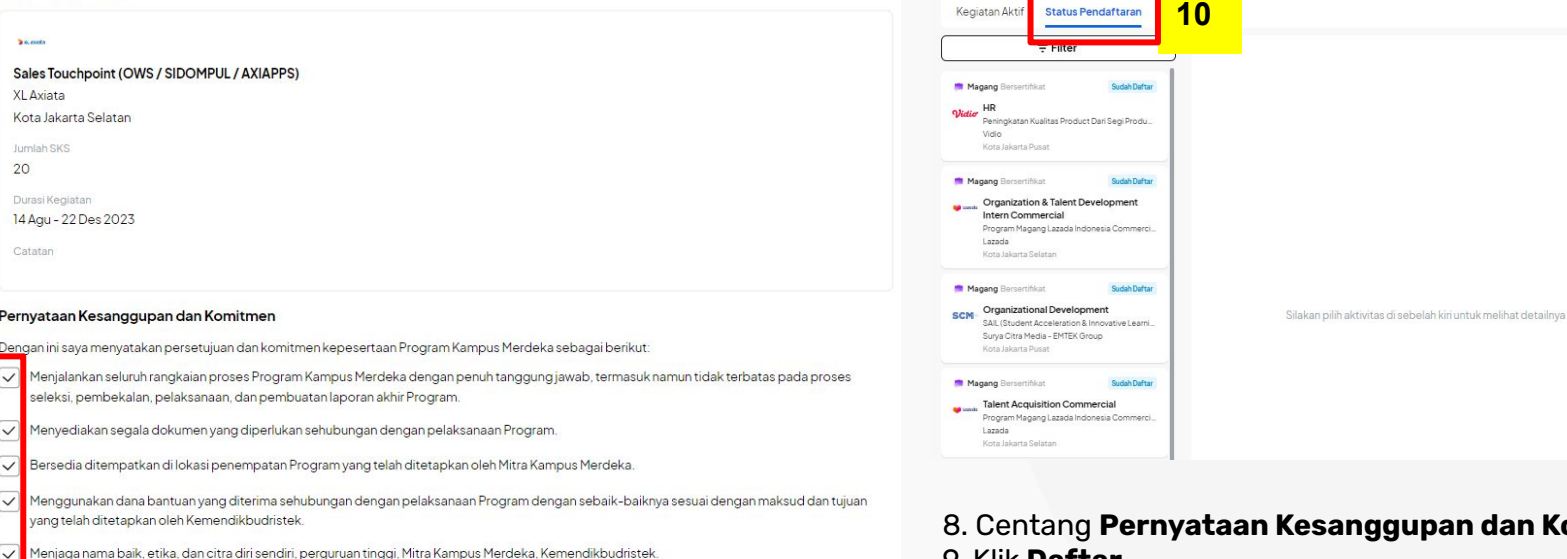

ȃ. Centang **Pernyataan Kesanggupan dan Komitmen** Ȅ. Klik **Daftar**

**Beranda** 

**Rutub Bantuan?** 

**Notifikaci<sup>o</sup>** 

Kegiatanku

**Lihat Histori** 

Ǽǻ. Mahasiswa dapat memantau **Status Pendaftaran** atas **lowongan yang sudah dilamar** ang <mark>9 ang sudah dilamar at ang sudah dilamar</mark> ang sudah dilamar at ang sudah dilamar

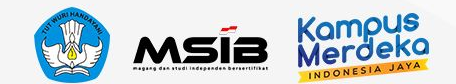

# **Informasi Lain**

### **Informasi Status Pendaftaran**

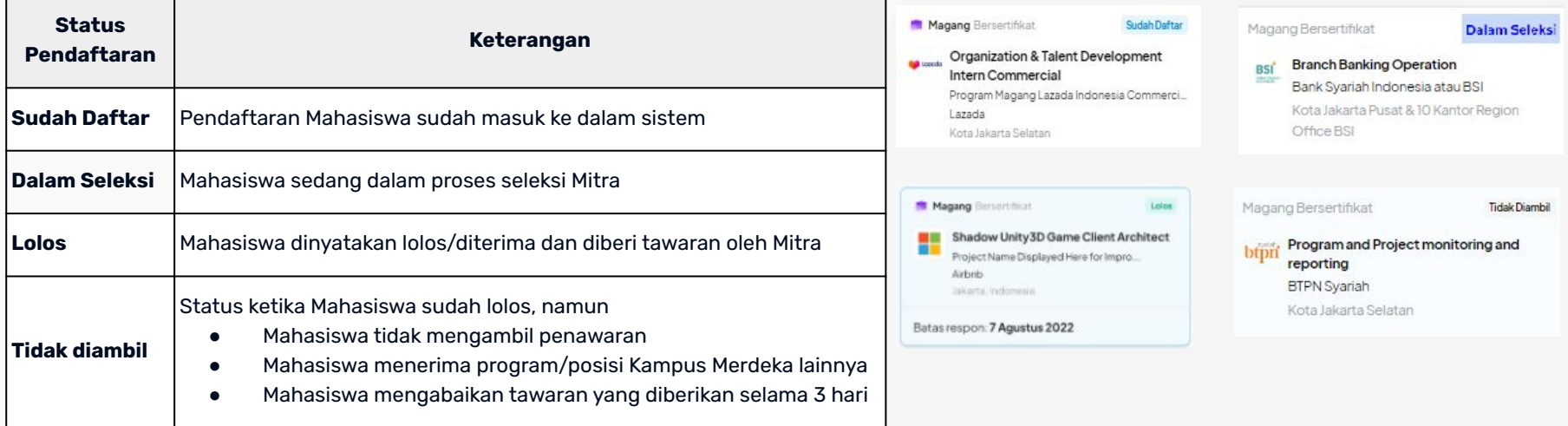

### **Pendaftaran Lowongan lainnya**

- Jika mahasiswa ingin melamar ke lowongan selanjutnya, maka Mahasiswa tidak perlu unggah ulang dokumen wajib lainnya (CV, Transkrip Nilai, KTP).
- Namun jika pada lowongan selanjutnya Mahasiswa perlu melakukan perubahan Dokumen wajib lainnya, silakan dapat klik Ganti File.

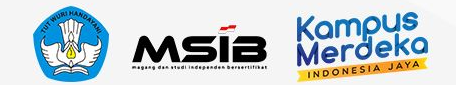

## **Mengganti Dokumen Pendaftaran**

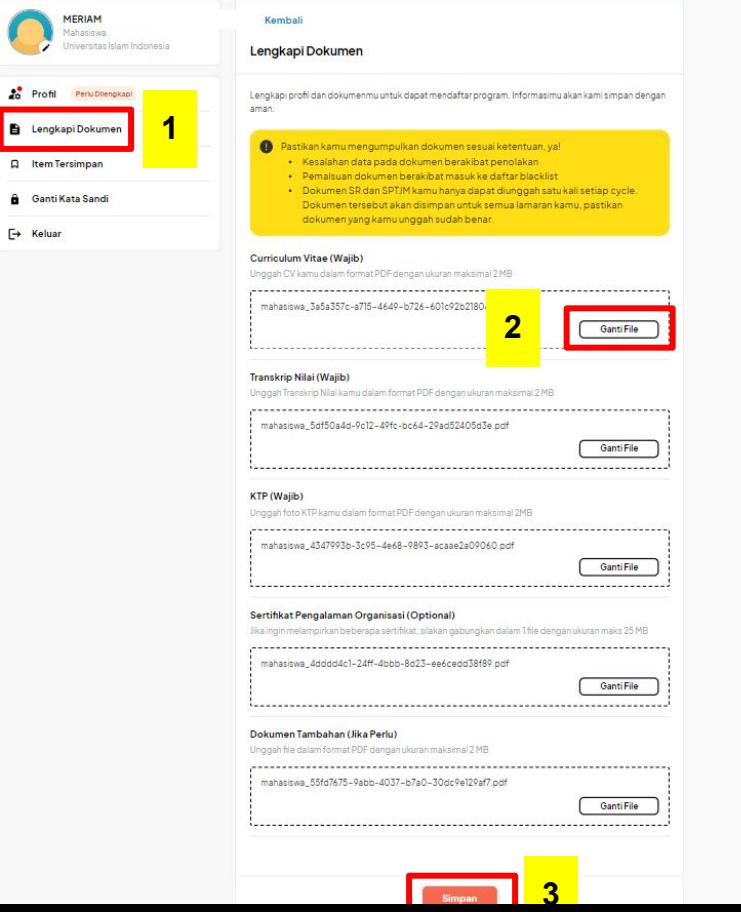

Mahasiswa dapat mengganti dokumen pendaftaran CV, Transkrip Nilai, KTP, Sertifikat Organisasi dan Dokumen Tambahan

#### Cara mengganti dokumen:

- 1. Masuk ke menu **Akun** lalu pilih **Lengkapi Dokumen**
- 2. Klik **Ganti File** pada dokumen yang ingin diganti
- 3. Klik **Simpan** apabila dokumen telah diganti

### **Catatan :**

- Lakukan penggantian dokumen satu per satu secara bergantian
- Apabila Mahasiswa pernah mendaftar Program MSIB Angkatan 4 maka dokumen KTP telah diverifikasi dan jika sudah terverifikasi maka tidak dapat diubah.
- Setelah Dokumen disimpan, penamaan Dokumen akan otomatis berubah sesuai penamaan dari sistem (tidak mengikuti penamaan dokumen awal dari Mahasiswa)
- Dokumen seperti CV dan transkrip Nilai yang diterima oleh Mitra adalah dokumen terakhir yang disimpan oleh Mahasiswa

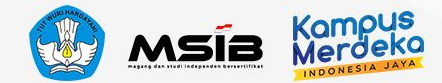

# **5**

# **Pusat Informasi dan Pusat Bantuan**

**Pusat Informasi** adalah website berisi FAQ, panduan, tutorial, dan update terkini dari program Kampus Merdeka.

**Pusat Bantuan** adalah kanal pelaporan apabila mahasiswa mengalami kendala yang harus ditangani oleh tim terkait

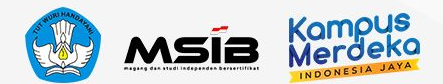

### **Pusat Informasi**

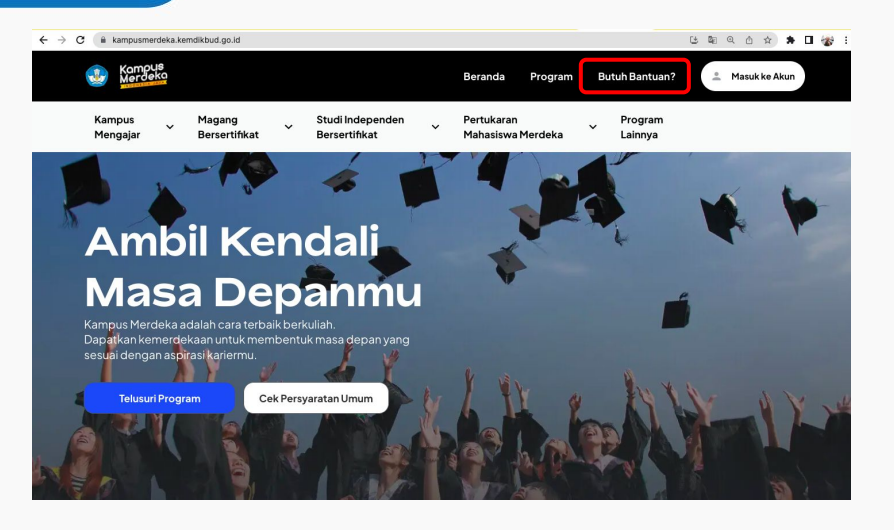

**Akses** ke Pusat Informasi:

- 1. Masuk ke website utama Kampus Merdeka, lalu klik tombol **"Butuh Bantuan"**
- ǽ. Akses langsung melalui tautan [https://pusatinformasi.kampusmerdeka.kemdikbud.](https://pusatinformasi.kampusmerdeka.kemdikbud.go.id/) [go.id/](https://pusatinformasi.kampusmerdeka.kemdikbud.go.id/)

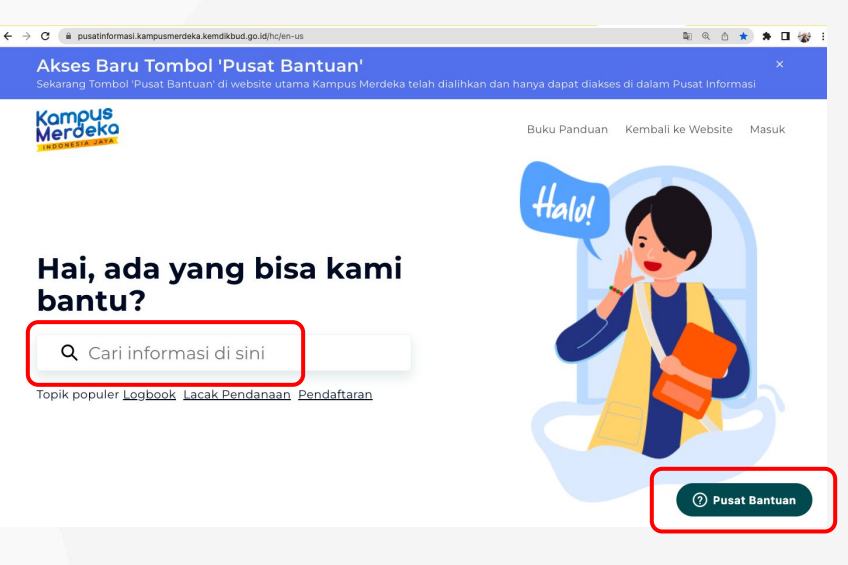

**Perlu diingat,** apabila mahasiswa mengalami kendala atau memiliki pertanyaan, lakukan langkah sesuai urutan berikut:

a. Cari informasi di Pusat Informasi melalui fitur pencarian atau telusuri di bagian bawah kategori

**>**

b. Apabila informasi belum tersedia di artikel, silakan membuat tiket laporan pada tombol **"Pusat Bantuan"**

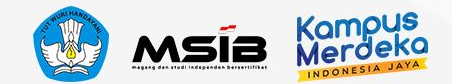

### **Pusat Bantuan**

Jika ada pertanyaan atau kendala teknis, silakan menghubungi **Pusat Bantuan** tim Kampus Merdeka, yang berada di dalam halaman **Pusat Informasi** pada pojok kanan bawah. Tim Kampus Merdeka akan mengirimkan balasan ke email yang Anda masukkan di formulir Pusat Bantuan

### **Catatan:**

Tombol Pusat Bantuan dapat diakses 24 jam. Namun laporan Anda akan kami balas pada hari Senin-Jumat, jam 09.00-17.00 WIB (kecuali tanggal merah). **[Prosedur Pengaduan Laporan](https://pusatinformasi.kampusmerdeka.kemdikbud.go.id/hc/en-us/articles/4417544843801)**

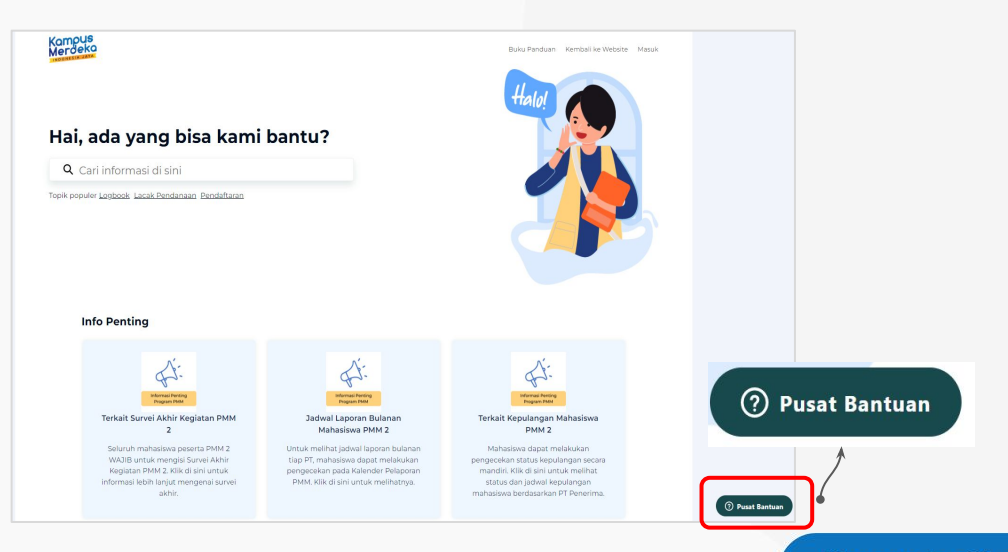

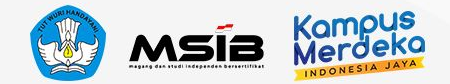

### Lampiran Detail Tautan Artikel

Link Pusat Informasi :<https://pusatinformasi.kampusmerdeka.kemdikbud.go.id/hc/en-us>> Pilih **MSIB**

Atau **cari informasi** melalui artikel yang ingin diketahui di bawah ini:

- 1. [Syarat dan Ketentuan Mengikuti Program MSIB](https://pusatinformasi.kampusmerdeka.kemdikbud.go.id/hc/en-us/articles/4417239114905-Syarat-Ketentuan-Pendaftaran-Mahasiswa-Magang-Studi-Independen-Bersertifikat-MSIB-)
- 2. [Membuat Akun Kampus Merdeka](https://pusatinformasi.kampusmerdeka.kemdikbud.go.id/hc/en-us/articles/4417199313561-Cara-Mahasiswa-Mendaftar-Akun-Kampus-Merdeka)
- 3. [Mencari Kegiatan dan Mengunggah Dokumen](https://pusatinformasi.kampusmerdeka.kemdikbud.go.id/hc/en-us/articles/4417215860633-Mencari-Kegiatan-dan-Mendaftar-Program-MSIB)
- 4. [Dokumen Wajib dalam MSIB](https://pusatinformasi.kampusmerdeka.kemdikbud.go.id/hc/en-us/articles/4417256435353)
- 5. [Status Pendaftaran](https://pusatinformasi.kampusmerdeka.kemdikbud.go.id/hc/en-us/articles/4417206683929-Melihat-Status-Pendaftaran)

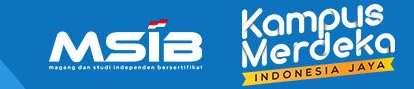

# **TERIMAKASIH SELAMAT MENJALANI PROGRAM MSIB!**

Jika ada pertanyaan atau kendala teknis, segera hubungi **Pusat Bantuan.**